# **Sandwich Cloud Documentation**

*Release 0.0.1*

**Ryan Belgrave**

**Jan 28, 2018**

# Navigation:

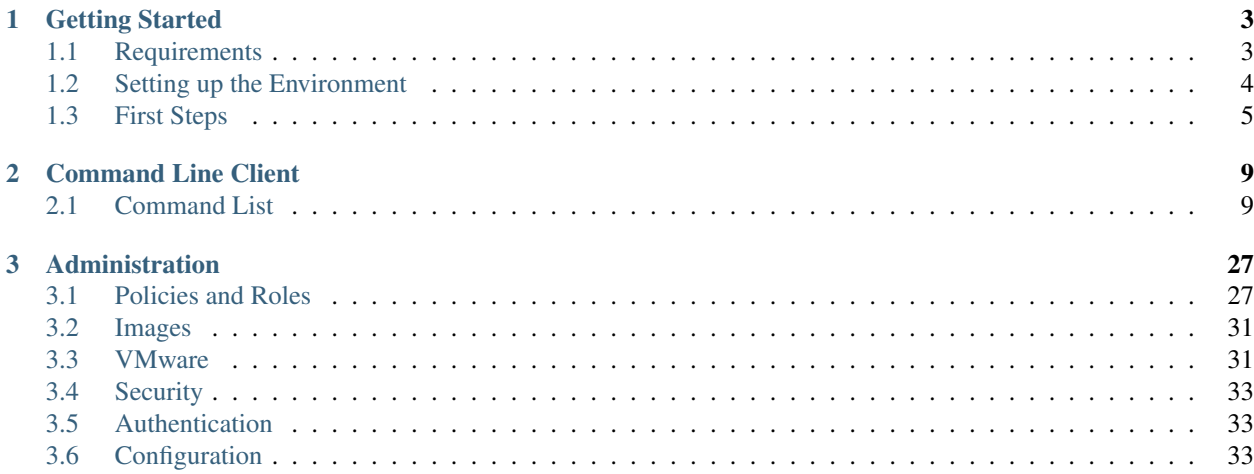

Sandwich Cloud is a cloud platform that is built upon VMware VCenter.

Sandwich Cloud aims to bring most of the power of the cloud (er someone else's computer) to your VMware VCenter installation. Unlike OpenStack that is massively complex, Sandwich Cloud tries to be simple and easy with a useable deployment ready in less than an hour.

Due to this simplicity, Sandwich Cloud does not aim to replicate all functionality of a true cloud, instead it focuses on just Virtualization.

To get started all you need is an existing VCenter deployment, some esxi hosts and a routable layer 3 network.

# CHAPTER 1

# Getting Started

# <span id="page-6-1"></span><span id="page-6-0"></span>**1.1 Requirements**

### **1.1.1 VCenter 6.5**

You must have a ready to use VCenter server with the following resources:

- At least one Datastore
- At least one VM Compute Cluster
- At least one Host
- At least one non-management Port Group

The firewall on all hosts (within a cluster) that will be added to Sandwich Cloud needs to allow outgoing connections on the "VM serial port connected to vSPC" service.

All hosts MUST be able to connect to your workstation on port 13370. This is used for the Sandwich Cloud Metadata Service. Without this instances will not be able to get networking configuration.

### **1.1.2 Networking**

The mentioned Port Group in the VCenter requirements must be connected to a layer 3 network that is reachable from your workstation. It is recommended that no other devices be on this network aside from a router to prevent possible IP address overlaps.

### **1.1.3 Workstation**

- Internet Access
- Docker

– If you are not using Docker for Mac or Docker for Windows the steps in "Setting up the CLI" may need to be modified to fit your environment.

## <span id="page-7-0"></span>**1.2 Setting up the Environment**

For this guide we will be using the Sandwich Cloud quick-start repository that will spin up Sandwich Cloud containers and it's dependencies using docker-compose.

So let's start by cloning the repository and changing our working directory to it.

```
git clone https://github.com/sandwichcloud/quick-start.git
cd quick-start
```
### **1.2.1 Configuration**

Most of the configuration items are already set however we still need to configure a few things.

First copy the .env-sample file to .env

cp .env-sample .env

Under the VCENTER heading enter your connection parameters used to onnect to your VCenter server. It is recommended to use a user that has admin privileges, however any user with the correct permissions will work.

```
VCENTER_HOST=vcenter.exmple.com
VCENTER_PORT=443
VCENTER_USERNAME=administrator@vsphere.local
VCENTER_PASSWORD=password123
```
You also must give the MENU URL. This is the telnet url to the metadata service for Sandwich Cloud. The host in this url should be your workstation's address and must be reachable by your compute hosts. The metadata service's port is set to 13370 and must be given in the url.

MENU\_URL=telnet://192.168.0.32:13370

### **1.2.2 Launching**

Now that everything is configured we can go ahead and launch all the services.

docker-compose up

You must wait until all services are started before continuing. You will see the following output when everything is done launching:

```
deli-manager_1 | [2018-01-11T01:20:58+0000][deli.manager.cli.commands.run.
˓→RunManager][INFO] Creating CRDs
deli-menu_1 | [2018-01-11T01:20:58+0000][deli.menu.vspc.server.
˓→VSPCServer][INFO] Serving on ('0.0.0.0', 13370)
deli-manager_1 | [2018-01-11T01:21:08+0000][deli.manager.cli.commands.run.
˓→RunManager][INFO] CRDs have been created
```
### **1.2.3 Create the database**

The quick-start is configured to use Database Auth so you must run the database migrations.

docker-compose exec deli-counter deli\_counter database upgrade

### **1.2.4 Creating the admin user**

The admin user is not created by default so we must create it and generate a password.

You can do that by running the following command:

docker-compose exec deli-counter deli\_counter database gen-admin

Make a note of the password as it will be used later.

## <span id="page-8-0"></span>**1.3 First Steps**

### **1.3.1 Setting up the CLI**

To get started you first need to download the CLI. Download the latest release of the CLI from [https://github.com/](https://github.com/sandwichcloud/deli-cli/releases) [sandwichcloud/deli-cli/releases.](https://github.com/sandwichcloud/deli-cli/releases)

Once the CLI is downloaded you need to configure it to connect to the api server:

```
export DLEI_API_SERVER=http://localhost:8080
```
Now you can login to the API:

deli auth login -u admin

When prompted enter the password for the generated admin user. Once verified an API token will be generated and saved in ~/.sandwich/credentials. This API token will automatically be used by the CLI to authenticate against the API.

### **1.3.2 Creating a Region**

In Sandwich Cloud, a Region is linked to a VCenter Datacenter as well as an Image Datastore.

The Image Datastore is just a VCenter Datastore that we designate as our Image storage. This Datastore must be connected to all VCenter Compute Clusters that you want to make available to Sandwich Cloud.

You can create a region by running the following:

```
deli region create --datacenter ${DATACENTER_NAME} --image-datastore ${DATASTORE_NAME}
→ region1
```
#### Make a note of the region id as this will be used later.

Now that we have a region we need to enable scheduling to it. If we don't VMs cannot be launched in this region.

```
deli region update --schedulable ${REGION_ID}
```
### **1.3.3 Creating a Network**

Networks are unique to Regions and require a VCenter Port Group. This Port Group must be connected to all VCenter Compute Clusters that you want to make available.

You also must already have a routable address space available for that Port Group. It is recommended that there are no other devices other than a router present on this address space.

To get started please have handy the CIDR and the default gateway for the address space. You also must decide on an address pool within the CIDR. This typically ranges from the first usable address to the last usable address, the gateway will be automatically excluded from this range.

We will be using Google's DNS servers to make things simple, however feel free to substitute your own. At least one DNS server must be given.

Once you have those run the following command:

```
deli network create --port-group ${PORT_GROUP} --region-id ${REGION_ID} \
--cidr ${CIDR} --cideway ${GATEWAY} --dns-server 8.8.8.8 --dns-server 8.8.4.4 \
--pool-start ${POOL_START} --pool-end ${POOL_END} my-network
```
Make a note of the network id as this will be used later.

### **1.3.4 Creating a Zone**

Zones, unique to Regions, are linked to VCenter Compute Clusters. They also, similar to regions, require their own Datastore that we call the VM Datastore. The VM Datastore must be shared across all Hosts within the VM Compute Cluster and will store all active VMs and Volumes within the Zone.

To create a zone run the following:

```
deli zone create --region-id ${REGION_ID} --vm-cluster ${VM_COMPUTE_CLUSTER} \
--vm-datastore ${VM_DATASTORE} region1-a
```
### **1.3.5 Creating a Project**

Now that we have added compute resources we can logically separate these resources into Projects. Projects can be specific to applications, teams, or departments, it is really up to you.

deli project create my-project

Now that you have your project you must configure your CLI to be scoped to that Project.

deli auth scope \${PROJECT\_ID}

Scoping to a project simply takes your auth token and generates a new one that has permissions to modify resources within the Project. However don't worry, your original token is still available and can still be used to interact with non-project based resources as well as scoping to other Projects.

By default projects are not allowed to create any resources, you can fix this by modifying the quota for the project.

deli project quota modify --vcpu=12 --ram=8182 --disk=100

If you don't care about quota you can set vcpu, ram, and disk to -1 and the project will be able to use unlimited resources. However, setting project quotas is recommended as it is a good way to limit resource usage in your Datacenter.

### **1.3.6 Importing an Image**

Before we launch an instance we first must have an Image to launch from.

An Image is simply a VM Template with a preinstalled OS configured in a certain way to be compatible with Sandwich Cloud.

Official Images can be downloaded from [https://github.com/sandwichcloud/images/releases.](https://github.com/sandwichcloud/images/releases) If you do not wish to download a pre-build image feel free to build one yourself by using the packer scripts in [https://github.com/](https://github.com/sandwichcloud/images) [sandwichcloud/images.](https://github.com/sandwichcloud/images)

Once the Image is downloaded, un-compress it, upload it into the Image Datastore and create a VM with the only hard drive set to the downloaded VMDK. The VM should have the following hardware:

- $1$  CPU
- 512MB Memory
- 1 Hard Disk (set to the downloaded vmdk)
- 1 SCSI Controller (set to VMware Paravirtual)
- 1 Network adapter

#### Do not add any other hardware to the VM as it may create issues with operation.

Do not boot up the VM as it will introduce unwanted log files into the image. Make sure the image is placed inside the Datacenter and Image Datastore you specified when you created the region.

Once the image is imported to VCenter convert it to a template then you can import it to Sandwich Cloud.

deli image import --region-id \${REGION\_ID} my-new-image \$TEMPLATE\_NAME

Make a note of the image id as this will be used later.

Note: To read more about images and learn how to create your own see: *[Images](#page-34-0)*

### **1.3.7 Creating a Flavor**

Flavors define instances types or sizing of instances. Flavors control the vcpus, ram, and root disk size of instances.

By default there are no flavors defined so you must create one.

```
deli flavor create --vcpus 2 --ram 2048 --disk 20 my-flavor
```
Make a note of the flavor id as this will be used later.

### **1.3.8 Creating a SSH Keypair**

You are almost ready to launch an instance but we are missing one piece, an SSH key. For this guide we will be generating a new SSH key, however feel free to use the import command to import your own.

deli keypair generate my-keypair

Make a note of the keypair id as this will be used later.

### **1.3.9 Launching an Instance**

Now you can finally launch the instance!

```
deli instance create --region-id ${REGION_ID} --network-id ${NETWORK_ID} \
--flavor-id ${FLAVOR_ID} --image-id ${IMAGE_ID} --keypair-id ${KEYPAIR_ID} my-instance
```
The instance will now be launching in VCenter. You can get the state of the instance by running the following command:

```
deli instance inspect ${INSTANCE_ID}
```
Once the instance state has changed to 'Created' it has now booted. To get the IP address of the instance inspect the instance and find the network\_port\_id, then inspect the network port to grab it's IP address:

```
deli network port inspect ${NETWORK_PORT_ID}
```
Now you can SSH into the instance!

```
ssh cloud-user@${IP_ADDRESS} -i ~/.ssh/id_my-keypair
```
# CHAPTER 2

# Command Line Client

# <span id="page-12-1"></span><span id="page-12-0"></span>**2.1 Command List**

All commands take the following arguments:

**--api-server** The Sandwich Cloud API Server URL | Environment Variable: DELI\_API\_SERVER

-d | --debug Turn on debug logging

**--raw** See the raw API server output

### **2.1.1 auth**

#### **auth login**

Login to the Sandwich Cloud API

```
deli auth login
  --method <method>
  --username <username>
  --password <password>
```
-method <method> Method to use for auth. If not given uses the API default.

**-u | --username <username>** The username to auth with.

**-p | --paswword <password>** User password to auth with. If not given, will prompt for input

Note: Some auth methods may not require a username or password.

### **auth info**

Show information about the current auth tokens

```
deli auth info <type>
```
**<type>** The type of token to view information from (scoped or unscoped)

#### **auth scope**

Scope the current auth token to a project

deli auth scope <project-id>

**<project-id>** The project id to scope to

### **2.1.2 flavor**

### **flavor create**

#### Create a flavor

```
deli flavor create
 --vcpus <vcpus>
 --ram <ram>--disk <disk>
 <name>
```
**--vcpus <vcpus>** Number of VCPUs for the flavor

**--ram <ram>** Amount of ram in megabytes for the flavor

**--disk <disk>** Size in gigabytes of the root disk for the flavor

**<name>** The flavor name

### **flavor delete**

Delete a flavor

deli flavor delete <flavor-id>

**<flavor-id>** The flavor ID

### **flavor inspect**

Inspect a flavor

deli flavor inspect <flavor-id>

**<flavor-id>** The flavor ID

### **flavor list**

List flavors

deli flavor list

### **2.1.3 image**

### **image delete**

Delete an image

```
deli image delete <image-id>
```
#### **<image-id>** The image ID

### **image import**

Import an image

```
deli image import
  --region-id <region-id>
 <name><file-name>
```
-- **region-id < region-id>** The region to import the image into

**<name>** The image name

**<file-name>** The image's VMware Template name.

### **image inspect**

Inspect an image

deli image inspect <image-id>

**<image-id>** The image ID

### **image list**

List images

```
deli image list
  --visibility <visibility>
```
**--visibility <visibility>** The visibility to filter by (PUBLIC, PRIVATE>)

**image lock**

**image unlock**

**image visibility**

Change the visibility of an image

```
deli image visibility
  --[no-]public
  <image-id>
```
**--[no-]public** Enable or disable public visibility of an image

**<image-id>** The image ID

**image member**

### **image member add**

Add a project as a member of the image

```
deli image member add
  <image-id>
  <project-id>
```
**<image-id>** The image ID

**<project-id>** The project ID

### **image member remove**

Remove a project from an image

```
deli image member remove
  <image-id>
  <project-id>
```
**<image-id>** The image ID

**<project-id>** The project ID

### **image member list**

List an image's members

deli image member list <image-id>

**<image-id>** Optional. The image ID

### **2.1.4 instance**

### **instance create**

#### Create an instance

```
deli instance create
 --region-id <region-id>
 --zone-id <zone-id>
 --image-id <image-id>
 --service-account-id <service-account-id>
 --network-id <network-id>
 --flavor-id <flavor-id>
  --disk <size>
  --keypair-id <keypair-id>
  --tag <key> = <value>
  <name>
```
--region-id <region-id> The region to launch the instance in

**--zone-id <zone-id>** Optional. The zone to launch the instance in

**--image-id <image-id>** The image to launch the instance from

**--service-account-id <service-account-id>** Optional. The service account to attach to the instance

**--network-id <network-id>** The network to attach the instance to

**--flavor-id <flavor-id>** The flavor of the instance to launch

**--disk <size>** Optional. The size of the root disk to create, this overrides the flavor

- **--keypair-id <keypair-id>** Optional. A keypair to add to the instance. Can be set multiple times for multiple keypairs
- **--tag <key>=<value>** Optional. A metadata tag to add to the instance. Can be set multiple times for multiple tags

#### **instance delete**

Delete an instance

deli instance delete <instance-id>

**<instance-id>** The instance ID

#### **instance inspect**

Inspect an instance

deli instance inspect <instance-id>

**<instance-id>** The instance ID

### **instance list**

List instances

```
deli instance list
 --image-id <image-id>
```
**--image-id <image-id>** Optional. The image ID to filter instances by

#### **instance image**

Create an image from an instance

deli instance image --name <name> <instance-id>

**--name <name>** The image name

```
<instance-id> The instance ID
```
#### **instance restart**

Restart an instance

```
deli instance restart
 --hard
  --timeout <timeout>
 <instance-id>
```
**--hard** Optional. Hard stop the instance

**--timeout <timeout>** Optional. Time in seconds until the instance is hard stopped. Default: 60

**<instance-id>** The instance ID

### **instance start**

Start an instance

deli instance start <instance-id>

**<instance-id>** The instance ID

#### **instance stop**

Stop an instance

```
deli instance restart
  --hard
  --timeout <timeout>
  <instance-id>
```
**--hard** Optional. Hard stop the instance

**--timeout <timeout>** Optional. Time in seconds until the instance is hard stopped. Default: 60 **<instance-id>** The instance ID

### **2.1.5 keypair**

### **keypair delete**

Delete a keypair

deli keypair delete <keypair-id>

### **<keypair-id>** The keypair ID

### **keypair generate**

Generate a keypair

```
deli keypair generate
  --key-dir <key-dir>
  <name>
```
**--key-dir <key-dir>** Optional. Directory to save the keypair to. Default: ~/.ssh

**<name>** They keypair name

#### **keypair import**

Import a keypair

```
deli keypair import
 <name><public-key-file>
```
**<name>** The keypair name

**<public-key-file>** The public key file for the keypair

### **keypair inspect**

Inspect a keypair

deli keypair inspect <keypair-id>

**<keypair-id>** The keypair ID

### **keypair list**

List keypairs

deli keypair list

### **2.1.6 metadata**

### **metadata meta-data**

View instance meta-data

deli metadata meta-data

#### **metadata network-data**

View instance network-data

deli metadata network-data

### **metadata user-data**

View instance user-data

```
deli metadata user-data
```
### **2.1.7 network**

### **network create**

Create a network

```
deli network create
 --region-id <region-id>
 --port-group <port-group>
 --cidr <cidr>
 --gateway <gateway>
 --dns-server <dns-server>
 --pool-start <pool-start>
 --pool-end <pool-end>
 <name>
```
**--region-id <region-id>** The region to create the network in

**--port-group <port-group>** The port group for the network

**--cidr <cidr>** The network CIDR

**--gateway <gateway>** The network gateway

**--dns-server <dns-server>** DNS Server for the network. Can be repeated multiple times.

**--pool-start <pool-start>** The address for the start of the IP pool

**--pool-end <pool-end>** The address for the end of the IP pool

**<name>** The network name

### **network delete**

Delete a network

deli network delete <network-id>

**<network-id>** The network ID

#### **network inspect**

Inspect a network

deli network inspect <network-id>

**<network-id>** The network ID

### **network list**

List networks

deli network list

### **network port**

#### **network port delete**

Delete a network port delete

deli network port delete <network-port-id>

**<network-port-id>** The network port ID

#### **network port inspect**

Inspect a network port

deli network port inspect <network-port-id>

**<network-port-id>** The network port ID

### **network port list**

List network ports

deli network port list

### **2.1.8 policy**

### **policy inspect**

Inspect a policy

deli policy inspect <name>

**<name>** The policy name

### **policy list**

List policies

deli policy list

### **2.1.9 project**

### **project create**

Create a project

deli project create <name>

**<name>** The project name

### **project delete**

Delete a project

deli project delete <project-id>

### **<project-id>** The project ID

### **project inspect**

Inspect a project

deli project inspect <project-id>

#### **<project-id>** The project ID

### **project list**

List projects

```
deli project list
  --a11
```
**--all** Optional. Include projects you are not a member of

### **project member**

### **project member add**

Add a member to a project

deli project member add <username> <driver>

**<username>** The username of the user to add

**<driver>** The drive of the user to add

### **project member inspect**

Inspect a project member

deli project member inspect <member-id>

**<member-id>** The project member ID

#### **project member list**

List project members

deli project member list

### **project member remove**

Remove a member from a project

deli project member remove <member-id>

**<member-id>** The project member ID

### **project member update**

Update a project member's roles

```
deli project member update
  --role-id <role-id>
  <member-id>
```
**--role-id <role-id>** The role to give the member. Can be repeated multiple times.

**<member-id>** The project member ID

### **project quota**

**project quota inspect**

Inspect a project's quota

deli project quota inspect

### **project quota modify**

Modify a project's quota

```
deli project quota modify
  --vcpu <vcpu>
  --ram <ram>--disk <size>
```
**--vcpu <vcpu>** The number of vcpus the project is allowed to use

**--ram <ram>** The amount of ram (in MB) the project is allowed to use

**--disk <size>** The amount of disk (in GB) the project is allowed to use

### **2.1.10 region**

#### **region create**

Create a region

```
deli region create
  --datacenter <datacenter>
  --image-datastore <datastore>
  --image-folder <image-folder>
  <name>
```
**--datacenter <datacenter>** The VMware Datacenter for the region

**--image-datastore <datastore>** The VMware Datastore to keep images in

**--image-folder <image-folder>** Optional. The VMware VM & Tempaltes folder to keep images in

**<name>** The region name

### **region delete**

Delete a region

deli region delete <region-id>

**<region-id>** The region ID

### **region inspect**

Inspect a region

deli region inspect <region-id>

**<region-id>** The region ID

### **region list**

List regions

deli region list

### **region update**

Update a region

```
deli region update
  --[no-]schedulable
  <region-id>
```
**--[no-]schedulable** Enable or disable the ability to schedule workloads in the region

**<region-id>** The region ID

### **2.1.11 global-role**

### **global-role create**

Create a global role

```
deli global-role create
 --policy <policy-name>
 <name>
```
**--policy <policy-name>** Policy to add to the role. Can be repeated multiple times for multiple policies.

**<name>** The global role name

### **global-role delete**

Delete a global role

```
deli global-role delete <global-role-id>
```
**<global-role-id>** The global role ID

### **global-role inspect**

Inspect a global role

deli **global**-role inspect <**global**-role-id>

**<global-role-id>** The global role ID

### **global-role list**

List global roles

```
deli global-role list
```
#### **global-role update**

Update a global role

```
deli global-role update
  --policy <policy-name>
  <global-role-id>
```
**--policy <policy-name>** Policy to add to the role. Can be repeated multiple times for multiple policies.

**<global-role-id>** The global role ID

### **2.1.12 project-role**

### **project-role create**

Create a project role

```
deli project-role create
 --policy <policy-name>
 <name>
```
**--policy <policy-name>** Policy to add to the role. Can be repeated multiple times for multiple policies.

**<name>** The project role name

#### **project-role delete**

Delete a project role

```
deli project-role delete <project-role-id>
```
**<project-role-id>** The project role ID

#### **project-role inspect**

Inspect a project role

deli project-role inspect <project-role-id>

**<project-role-id>** The project role ID

### **project-role list**

List project roles

```
deli project-role list
```
#### **project-role update**

Update a project role

```
deli project-role update
  --policy <policy-name>
  <project-role-id>
```
**--policy <policy-name>** Policy to add to the role. Can be repeated multiple times for multiple policies.

**<project-role-id>** The project role ID

### **2.1.13 service-account**

**service-account create**

**service-account delete**

**service-account list**

**service-account update**

### **2.1.14 volume**

### **volume create**

Create a volume

```
deli volume create
  --zone-id <zone-id>
  --size <size>
  <name>
```
**--zone-id <zone-id>** The zone tp create the volume in

**--size <size>** The size of the volume in gigabytes

**<name>** The volume name

### **volume delete**

Delete a volume

deli volume delete <volume-id>

**<volume-id>** The volume ID

### **volume inspect**

#### Inspect a volume

deli volume inspect <volume-id>

**<volume-id>** The volume ID

#### **volume list**

List volumes

deli volume list

#### **volume attach**

Attach a volume to an instance

deli volume attach <volume-id> <instance-id>

**<volume-id>** The volume ID

**<instance-id>** The instance ID

### **volume clone**

Clone a volume

deli volume clone <volume-id>

**<volume-id>** The volume ID

### **volume detach**

Detach a volume from an instance

deli volume detach <volume-id>

**<volume-id>** The volume ID

### **volume grow**

Increase the size of a volume

deli volume grow <volume-id> <size>

#### **<volume-id>** The volume ID

**<size>** The size of the volume in gigabytes

### **2.1.15 zone**

### **zone create**

Create a zone

```
deli zone create
 --region-id <region-id>
 --vm-cluster <vm-cluster>
 --vm-datastore <vm-datastore>
 --vm-folder <vm-folder>
 --core-provision-percent <core-provision-percent>
 --ram-provision-percent <ram-provision-percent>
```
**--region-id <region-id>** The region this zone belongs to

**--vm-cluster <vm-cluster>** The VMware cluster for this zone

**--vm-datastore <vm-datastore>** The VMware datastore for this zone

**--vm-folder <vm-folder>** Optional. The VMware VM & Templates folder to keep vms in

```
--core-provision-percent <core-provision-percent> Optional. The percentage of cores to pro-
     vision from the VMware cluster. Default: 1600
```
--ram-provision-percent <ram-provision-percent> Optional. The percentage of ram to provision from the VMware cluster. Default: 150

### **zone delete**

Delete a zone

deli zone delete <zone-id>

**<zone-id>** The zone ID

#### **zone inspect**

Inspect a zone

deli zone inspect <zone-id>

**<zone-id>** The zone ID

#### **zone list**

List zones

```
deli zone list
  --region-id <region-id>
```
**--region-id <region-id>** Optional. The region ID to filter by

### **zone update**

Update a zone

```
deli zone update
  --[no-]schedulable
  <zone-id>
```
**--[no-]schedulable** Enable or disable the ability to schedule workloads in the zone

**<zone-id>** The zone ID

# CHAPTER 3

# Administration

## <span id="page-30-1"></span><span id="page-30-0"></span>**3.1 Policies and Roles**

### **3.1.1 Policies**

### **Policies**

**policies:get** Ability to get a policy **policies:list** Ability to list policies

### **Roles**

**roles:global:create** Ability to create a global role **roles:project:create** Ability to create a project role **roles:global:get** Ability to get a global role **roles:project:get** Ability to get a project role **roles:global:list** Ability to list global roles **roles:project:list** Ability to list project roles **roles:global:update** Ability to update a global role **roles:project:update** Ability to update a project role **roles:global:delete** Ability to delete a global role **roles:project:create** Ability to delete a project role

### **Flavors**

**flavors:create** Ability to create a flavor **flavors:get** Ability to get a flavor **flavors:list** Ability to list flavors **flavors:delete** Ability to delete a flavor

### **Regions**

**regions:create** Ability to create a region **regions:get** Ability to get a region **regions:list** Ability to list regions **regions:delete** Ability to delete a region **regions:action:schedule** Ability to change the schedule mode of the region

### **Zones**

**zones:create** Ability to create a zone **zones:get** Ability to get a zone **zones:list** Ability to list zones **zones:delete** Ability to delete a zone **zones:action:schedule** Ability to change the schedule mode of the zone

### **Projects**

**projects:create** Ability to create a project **projects:get** Ability to get a project **projects:get:all** Ability to get all projects **projects:list** Ability to list projects **projects:list:all** Ability to list all projects **projects:delete** Ability to delete a project **projects:scope** Ability to scope to a project **projects:scope:all** Ability to scope to all projects **projects:members:add** Ability to add a member to a project **projects:members:get** Ability to get a member in a project **projects:members:list** Ability to list members in a project **projects:members:modify** Ability to modify a project member's roles **projects:members:remove** Ability to remove a member from a project **projects:quota:get** Ability to get a project's quota

**projects:quota:modify** Ability to modify a project's quota

#### **Volumes**

**volumes:create** Ability to create a volume **volumes:get** Ability to get a volume **volumes:list** Ability to list volumes **volumes:delete** Ability to delete a volume **volumes:action:attach** Ability to attach a volume to an instance **volumes:action:detach** Ability to detach a volume from an instance **volumes:action:grow** Ability to grow a volume **volumes:action:clone** Ability to clone a volume

#### **Images**

**images:create** Ability to create an image **images:get** Ability to get an image **images:list** Ability to list images **images:delete** Ability to delete an image **images:action:visibility** Ability to change an image's visibility **images:action:visibility:public** Ability to change an image's visibility to public **images:action:lock** Ability to lock an image **images:action:unlock** Ability to unlock an image **images:members:add** Ability to add a member to an image **images:members:list** Ability to list an image's members **images:members:delete** Ability to delete a member from an image

#### **Instances**

**instances:create** Ability to create an instance **instances:get** Ability to get an instance **instances:list** Ability to list instances **instances:delete** Ability to delete an instance **instances:action:stop** Ability to stop an instance **instances:action:start** Ability to start an instance **instances:action:restart** Ability to restart an instance **instances:action:image** Ability to create an image from an instance

### **Networks**

**networks:create** Ability to create a network **networks:get** Ability to get a network **networks:list** Ability to list networks **networks:delete** Ability to delete a network

### **Service Accounts**

**service\_accounts:create** Ability to create a service account **service\_accounts:get** Ability to get a service account **service\_accounts:list** Ability to list service accounts **service\_accounts:update** Ability to update a service account **service\_accounts:delete** Ability to delete a service account

#### **Keypairs**

**keypairs:create** Ability to create a keypair **keypairs:get** Ability to get a keypair **keypairs:list** Ability to list keypairs **keypairs:delete** Ability to delete a keypair

### **Network Ports**

**network\_ports:get** Ability to get a network port **network\_ports:list** Ability to list network ports **network\_ports:delete** Ability to delete a network port

### **Database Users**

database:users:create database:users:get database:users:list database:users:delete database:users:password database:users:roles:update

### **3.1.2 Roles**

### **Global Roles**

### **Admin Role**

The administrative role for Sandwich Cloud. This role has access to all API endpoints.

### **Project Roles**

Project roles can only have policies that are for project based resources.

### **Default Member**

This is the default role for all project members. This role has access to all scoped API endpoints.

### **Default Service Account**

This is the default service account role for all project service accounts. This role has access to read-only scoped API endpoints.

## <span id="page-34-0"></span>**3.2 Images**

- **3.2.1 Official**
- **3.2.2 Custom**

### <span id="page-34-1"></span>**3.3 VMware**

### **3.3.1 Account Permissions**

### **3.3.2 Firewall**

All hosts in all Clusters connected to Sandwich Cloud Zones must allow the following firewall rule VM serial port connected to vSPC.

All hosts must also be able to communicate with the Sandwich Cloud Metadata Service.

### **3.3.3 VMotion**

### **Regular**

Feel free to VMotion VMs to different hosts to balance out your clusters.

Warning: VMs must be kept within the same Compute Cluster. If they are not Sandwich Cloud may loose track of the VM and any action performed may result in unexpected behavior.

### **Storage**

DO NOT Storage VMotion VMs. If you are migrating to a new datastore please see *[Migrating Datastores](#page-35-0)*.

### **3.3.4 Maintenance**

### <span id="page-35-0"></span>**Migrating Datastores**

### **Regions**

Migrating a Region's Image Datastore requires a new Region to be created. This requires building out the new Region, importing images and redeploying VMs and Volumes.

- 1. Create a new Region connected to the new Image Datastore
- 2. Create new Zones in the new Region and enable scheduling.
- 3. Enable scheduling into the new Region.
- 4. Disable scheduling into the old Region.
- 5. Import images into the new Region.
- 6. Deploy replacement VMs into the new Region.
- 7. Decommission Zones in the old Region.

### **Zones**

Migrating a Zone's VM Datastore requires a new Zone to be created. This requires redeploying VMs and Volumes into the new Region.

- 1. Create a new zone connected to the same Compute Cluster but with the new VM Datastore.
- 2. Enable scheduling into the new Zone.
- 3. Disable scheduling into the old Zone.
- 4. Deploy replacement VMs into the new Zone.
- 5. Delete the old Zone.

# <span id="page-36-0"></span>**3.4 Security**

### **3.4.1 Metadata Service**

## <span id="page-36-1"></span>**3.5 Authentication**

### **3.5.1 Fernet Keys & Tokens**

Sandwich Cloud uses [Fernet](https://cryptography.io/en/latest/fernet/) tokens for authorization. These tokens require a key to be encrypted. The key must be a 32-byte base64 encoded string. Multiple Fernet Keys can be used to allow key rotation.

These tokens contain information about the user or service account and what roles they have access to. User tokens expire one day after they are generated while service account tokens expire 30 minutes after they are requested from the Metadata service.

### **3.5.2 Drivers**

There are many ways to authenticate to Sandwich Cloud. Authentication is pluggable and is handled by drivers.

### **Database**

The Database driver authenticates users against a database that is managed by Sandwich Cloud.

### **Github**

The Github driver authenticates users against public GitHub or a private Github Enterprise installation.

### **Gitlab**

Not implemented

### **LDAP**

Not implemented

### **OpenID**

Not implemented

# <span id="page-36-2"></span>**3.6 Configuration**

Configuration of all Sandwich Cloud services are managed by environment variables.

### **3.6.1 Counter - API Server**

### **Kubernetes**

- **KUBECONFIG** Path to a Kubernetes client configuration file to communicate with a Kubernetes Cluster. If not given will default to using the in-cluster configuration.
- **KUBEMASTER** The address of the Kubernetes API server. This will override any value that is set in the KUBECONFIG

### **Authentication**

- **AUTH\_FERNET\_KEYS** A url safe 32-bit base64 encoded string used to encrypt user tokens. Multiple keys can be listed to allow rotation (comma separated). The first key in the list is the primary key. To rotate keys simply generate a new key and put it in the front of the list, then after a while remove the old key from the list.
- **AUTH\_DRIVERS** A python module path to a class that implements an auth driver. Multiple auth drivers can be given as a comma separated string. The first driver in the list is considered the default auth driver that clients will default to. If no drivers are given it will default to the Database Driver.

#### Driver Paths:

- Github: deli.counter.auth.drivers.github.driver:GithubAuthDriver
- Database: deli.counter.auth.drivers.database.driver:DatabaseAuthDriver

### **Database Auth**

These configuration items are only needed when using database authentication.

**DATABASE\_DRIVER** The database driver to use to connect. Some drivers may require additional python libraries to work.

#### Valid Supported Values:

- postgresql
- mysql
- sqlite

**DATABASE\_DB** The name of the database. If using sqlite this is usually the path to the sqlite file.

**DATABASE\_HOST** The address of the database host

**DATABASE\_PORT** The port used to connect to the database host

**DATABASE\_USERNAME** The username used to connect to the database

**DATABASE\_PASSWORD** The password used to connect to the database

### **Github Auth**

These configuration items are only needed when using github authentication.

**GITHUB\_URL** The Github API url. Defaults to the public Github API url.

**GITHUB CLIENT ID** The client ID used to authenticate to the Github API

**GITHUB\_CLIENT\_SECRET** The client secret used to authenticate to the Github API

**GITHUB\_ORG** The github organization users must be part of. This organization is also used to check user teams.

**GITHUB TEAM ROLES** A static mapping of sandwich cloud global roles to github teams. These static mappings will override GITHUB\_TEAM\_ROLES\_REFIX if a role is found.

#### Examples:

#### • **admin:sandwich-admin**

– A Github team called sandwich-admin will be mapped to the global role called admin.

- **role1:sandwich-role1**
	- A Github team called sandwich-role1 will be mapped to the global role called role1.
- **GITHUB\_TEAM\_ROLES\_PREFIX** Prefix to use when searching for Github teams. If no static mapping for a role is given this prefix will be used.

#### Example:

- **sandwich-**
	- For a Github team called sandwich-role1 a global role with the name of role1 will be given to the user.

### **3.6.2 Manager - Resource Controller**

### **Kubernetes**

**KUBECONFIG** Path to a Kubernetes client configuration file to communicate with a Kubernetes Cluster. If not given will default to using the in-cluster configuration.

**KUBEMASTER** The address of the Kubernetes API server. This will override any value that is set in the KUBECONFIG

#### **VMware VCenter**

**VCENTER\_HOST** The address used to connect to the VMware Vcenter server

**VCENTER\_PORT** The port used to connect to the VMware Vcenter server

**VCENTER\_USERNAME** The username to authenticate with against the VMware Vcenter server

**VCENTER\_PASSWORD** The password to authenticate with against the VMware Vcenter server

### **Menu**

**MENU\_URL** The telnet url of the Metadata Service.

#### For SSL connections use the following format: telnets://<host>:<port>#key[=value][&key[=value] ...]

#### • thumbprint=value

- Specifies a certificate thumbprint against which the peer certificate thumbprint is compared. When you specify a thumbprint, certificate verification is automatically enabled. See the description of the verify parameter below.
- peerName=value
	- Specifies the peer name that will be used to validate the peer certificate. When you specify a peer name, certificate verification is automatically enabled. See the description of the verify parameter below.

• verify

– Forces certificate verification. The virtual machine will verify that the peer certificate subject matches the specified peerName and that it was signed by a certificate authority known to the ESXi host. Verification is automatically enabled if you specify a thumbprint or peerName.

### **3.6.3 Menu - Metadata Service**

### **Kubernetes**

**KUBECONFIG** Path to a Kubernetes client configuration file to communicate with a Kubernetes Cluster. If not given will default to using the in-cluster configuration.

**KUBEMASTER** The address of the Kubernetes API server. This will override any value that is set in the KUBECONFIG

### **Authentication**

**FERNET\_KEY** A url safe 32-bit base64 encoded string used to encrypt service account tokens. This must match a fernet key that the API Server uses.